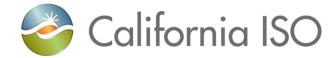

# ADS UI Replacement Training Part 1

Gina Wansor

Sr. Client Trainer, Customer Readiness

June 11, 2020

### **Objectives**

- After this training, the attendee will be able to:
  - Identify upcoming dates, changes, and actions needed for the transition to ADS Replacement planned for Fall 2020 implementation
  - Describe changes related to the transition to new ADS WebSDK User Interface
    - Describe the layout upon viewing the login
    - Identify basic navigation and functionality in ADS Replacement WebSDK application
  - Identify next training and locate reference material for additional information

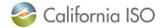

#### Introduction: what is ADS? Let's review!

- Automated Dispatch System (ADS) User Interface (UI) is used to view market dispatch instructions provided by the Real Time Market
- ADS can be used to view:
  - View Dispatch instructions
    - Dispatch Operating Targets (DOTs)
    - Commitment Instructions
    - Ancillary Services
  - Critical ISO messages
  - Historical data

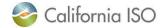

#### Today's training:

- Introduce and become familiar with the new user interface to participate in Application Preview and Market Sim
  - Application preview is early access for ADS users to preview the new UI before Market Simulation (need access from the entity UAA in the Stage Environment)
- For more information on the ADS Replacement project and requirements, reference the <u>Business Requirements Specification 1.0</u> (BRS 1.0)
  - ADS BRQ 001-003 Port the ADS User Interface from the current Delphi based platform to the WebSDK platform
  - ADS BRQ550-552 Allow Participants to query for Operator Messages sent via ADS and enhance visibility of the messages in the UI
  - ADS-BRQ560 System to maintain access to ADS data for on-line retrieval and reports up to 30 days

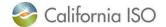

<sup>\*</sup>Application preview has been removed from schedule and schedule has been updated with parallel operations and production timeline. Refer to MPPF presentation or join into ADS CPG and RUG for updated schedule

# Future Training: ADS Changes (not part of current ADS application)

- Display FMM (15 minute) schedules for intertie resources
- Add an alarm in the FMM for energy dispatches
- Display RTD (5min) & FMM Flex Ramp Up/Down binding awards (FRU/FRD)
- CAISO BA initiate unannounced ancillary service testing in the market ("ASTEST" instruction)
- CAISO BA Communicate real time contingency dispatch instructions to individual resources, including startup time
- Addition of columns
  - Previous Supp and RT Supp Delta
  - Previous Accept DOT to account any manual intervention from interchange scheduler
- Operating Instruction changes (Dispatch Operating Target Tariff Clarification)

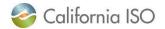

# Notable changes which may require external entity adjustment to technology

- API Changes
  - With the Fall 2020 project releases, enhancements will be implemented in ADS API v8
  - Plan for Fall Release is to only support v7, v8
    - v6 version will be deprecated upon release of v8
  - Technical Specifications posted on developer.caiso.com under ADS
  - For Technical User Group review, visit the May 26, 2020 meeting <a href="http://www.caiso.com/Pages/documentsbygroup.aspx?GroupID=">http://www.caiso.com/Pages/documentsbygroup.aspx?GroupID=</a>
     <a href="http://www.caiso.com/Pages/documentsbygroup.aspx?GroupID="11F4151A-B332-4107-B254-1D7F46902A4F">http://www.caiso.com/Pages/documentsbygroup.aspx?GroupID=</a>
     <a href="http://www.caiso.com/Pages/documentsbygroup.aspx?GroupID="11F4151A-B332-4107-B254-1D7F46902A4F">http://www.caiso.com/Pages/documentsbygroup.aspx?GroupID=</a>
     <a href="http://www.caiso.com/Pages/documentsbygroup.aspx?GroupID="11F4151A-B332-4107-B254-1D7F46902A4F">http://www.caiso.com/Pages/documentsbygroup.aspx?GroupID=</a>
     <a href="http://www.caiso.com/pages/documentsbygroup.aspx">http://www.caiso.com/Pages/documentsbygroup.aspx</a>?GroupID=</a>
     <a href="http://www.caiso.com/pages/documentsbygroup.aspx">http://www.caiso.com/pages/documentsbygroup.aspx</a>?GroupID=</a>
     <a href="http://www.caiso.com/pages/documentsbygroup.aspx">http://www.caiso.com/pages/documentsbygroup.aspx</a>?GroupID=</a>
     <a href="http://www.caiso.com/pages/documentsbygroup.aspx">http://www.caiso.com/pages/documentsbygroup.aspx</a>?GroupID=</a>
     <a href="http://www.caiso.com/pages/documentsbygroup.aspx">http://www.caiso.com/pages/documentsbygroup.aspx</a>?GroupID=</a>
     <a href="http://www.caiso.com/pages/documentsbygroup.aspx">http://www.caiso.com/pages/documentsbygroup.aspx</a>?GroupID=</a>
     <a href="http://www.caiso.com/pages/documentsbygroup.aspx">http://www.caiso.com/pages/documentsbygroup.aspx</a>?GroupID=</a>
    </a>

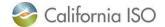

# Notable changes which may require external entity adjustment

- Query tool data export
  - Excel format only
  - Data retention reduced from 39 months to 30 days
- Login using the recommended and supported browsers: Chrome and Edge with Chromium
  - Not in scope to support Internet Explorer
- Will be accessible from the Market Participant Portal (MPP)

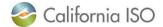

# **ADS UI Replacement Upcoming Dates**

#### June 2020

User Access Administrators (UAAs) provision access to users participating in Application Preview in Stage (reference access transition overview covered 6/1/2020)

Review Market Simulation scenarios and provide feedback and requests due 7/3/2020 (reference 6/2/2020 RUG meeting and Release Planning site for details)

Training Webinar: ADS UI Replacement Part 1 (6/11/2020)

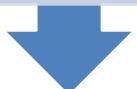

#### July 2020

**Application Preview (7/7/2020)** 

Training Webinar: ADS UI Replacement Part 2 Training (7/16/2020)

Market Simulation begins (7/27/2020)

#### Continue to attend:

Release User Group, Technical User Group

Update: ADS Customer Partnership Group scheduled for July 9, 2020 (visit ISO calendar for details)

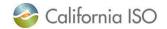

ISO PUBLIC Page 8

#### Certificate access to ADS UI Replacement

- MAPStage and Production implementation: access provisioned on an active certificate at the SCID level will not require transition
  - Current certificate and provisioned access can be used
  - New ADS UI: Keystore & certificate file extension change will not be needed
  - Continue to process certificate renewals as normal
  - Note: if users ONLY had ADS access, need to ensure they have a certificate installed in their browser
- Access which use Resource Access Control List(s), or RACLs, will need to be transitioned to an Access Control List (s), or ACLs in AIM
  - Transition plan and review was provided to SC and EIM Entity UAAs on 6/1/2020
  - Link: <u>ADS UI Replacement Provisioning Access Review</u>

Note: In order to participate in the Application Preview - UAAs will need to provision access to the appropriate certificates to the STAGE environment

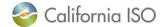

# Logging in - general look and feel is similar

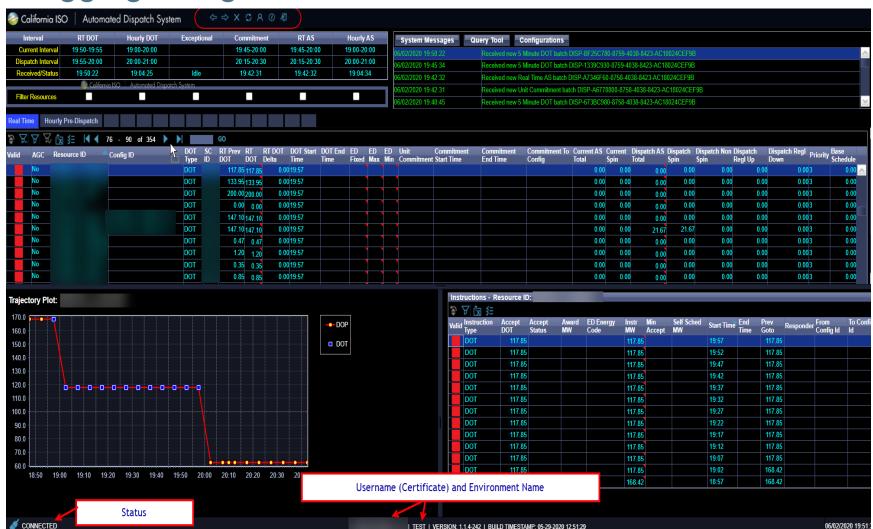

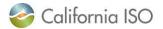

ISO PUBLIC Page 10

## Tip! Viewing Full Screen [instead of browser view]

- Click 3 dots in upper right hand side of Chrome Browser
- Navigate to row label'd Zoom and click the "square" icon
- To exit full screen, click X when hovering in the middle of the display

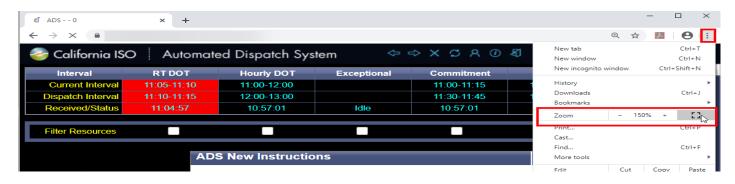

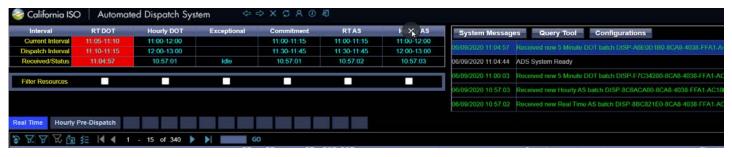

Shortcut: click F11 on keyboard to enter/exit the Full Screen mode

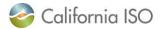

#### **UI** "Browser" functions

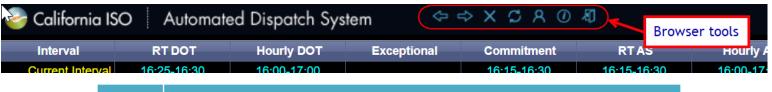

| Icon          | Definition                                                                     |
|---------------|--------------------------------------------------------------------------------|
| <b>⇔</b>      | Back                                                                           |
| $\Rightarrow$ | Forward                                                                        |
| ×             | Stop                                                                           |
|               | Refresh (Use this when loading a new profile)                                  |
| A             | User Preferences (US Time Zone options)                                        |
| <b>①</b>      | Information (system)                                                           |
| A)            | Exit (can also <b>X</b> out of window in upper right corner of browser window) |

# Logging in – general look and feel

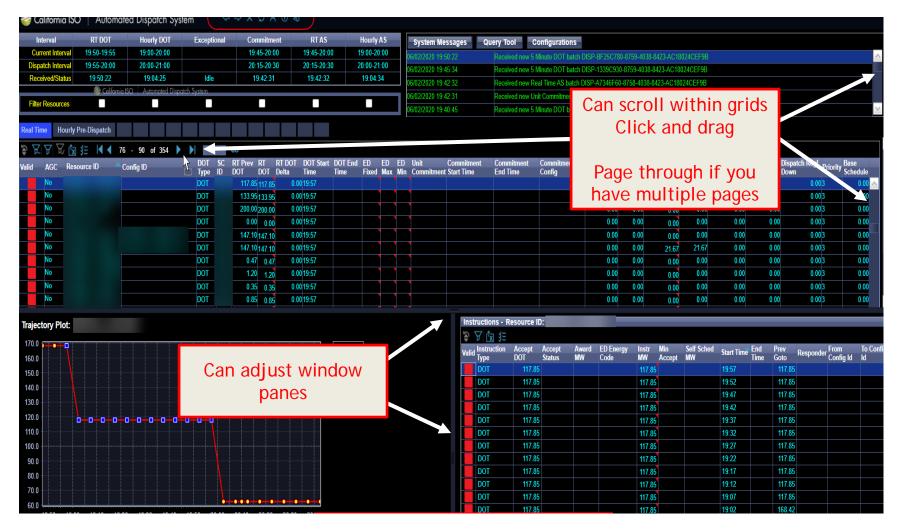

Note: display layout will be static and predefined (the default in the current ADS)

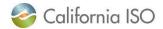

### Reviewing grids

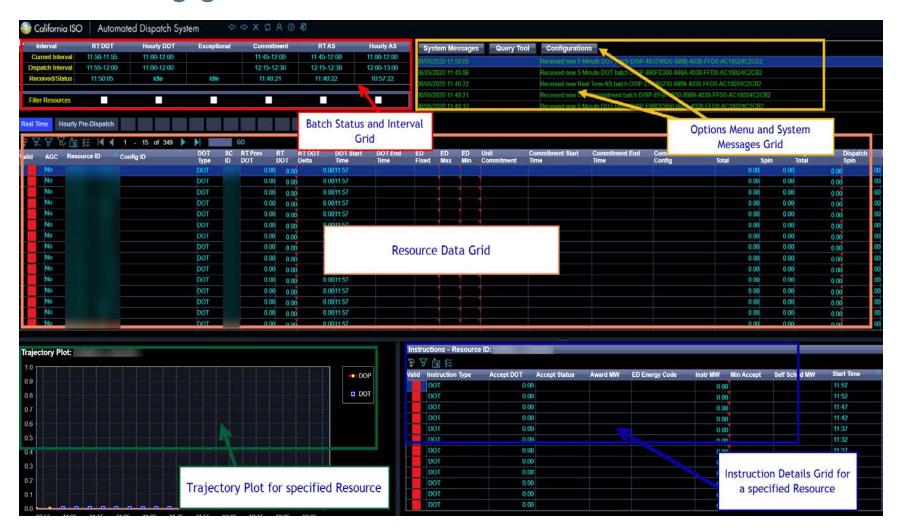

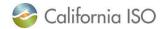

# Using these tools within the various data grids

- Filtering
  - 7
    - **V**..
- Adjusting columns
  - Sorting
  - Adding or removing columns
  - Modify order through drag & drop
- Edit (Pencil)
- Paging Options
   1 15 of 339
- Export Data <a>Image</a>
  - Excel format (default is .xls, but csv is also available)
  - Export All
  - Export Page
  - Export Wizard (can choose CSV)

#### Batch Status/Interval and Alarms Panel

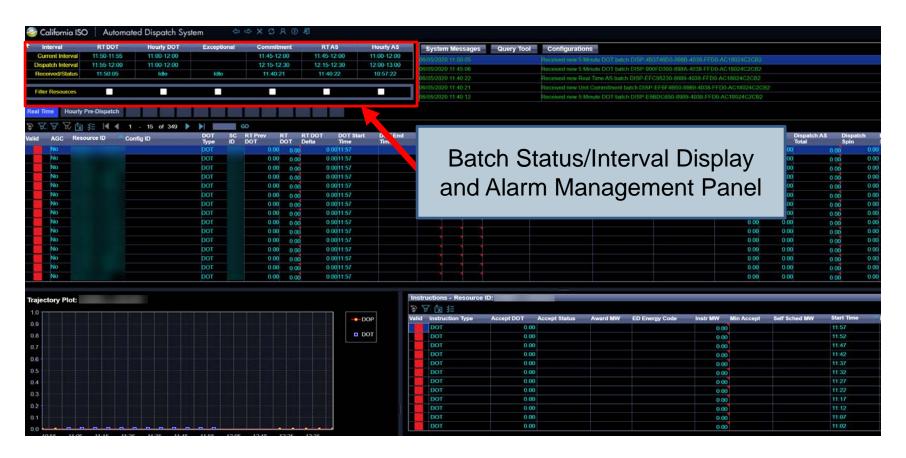

 Displays current alarms, current active RT market interval, dispatch intervals for various resources, and allows user to use default filters

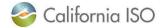

#### Batch Status/Interval and Alarms Panel

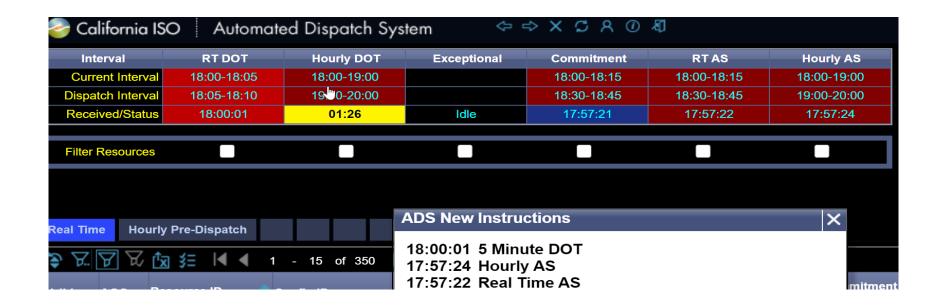

- Updates when new instructions arrive and will flash red
- Hourly DOT column, Received/Status row will flash yellow when time to accept/decline hourly DOTs is close to running out (approx. 2 minutes)

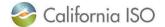

#### Other similar functions

 When a column is selected, all resources with records for the received batch will be highlighted. A second click on the column will remove the highlight.

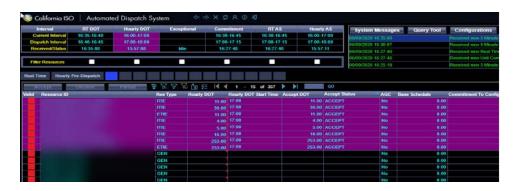

- In the Resource Panel, show only resources which received instructions for that type
  - Use Filter Resources Checkboxes (by batch type)

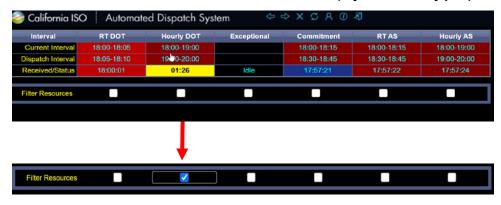

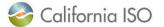

# Acknowledging/Silencing ALL alerts at once

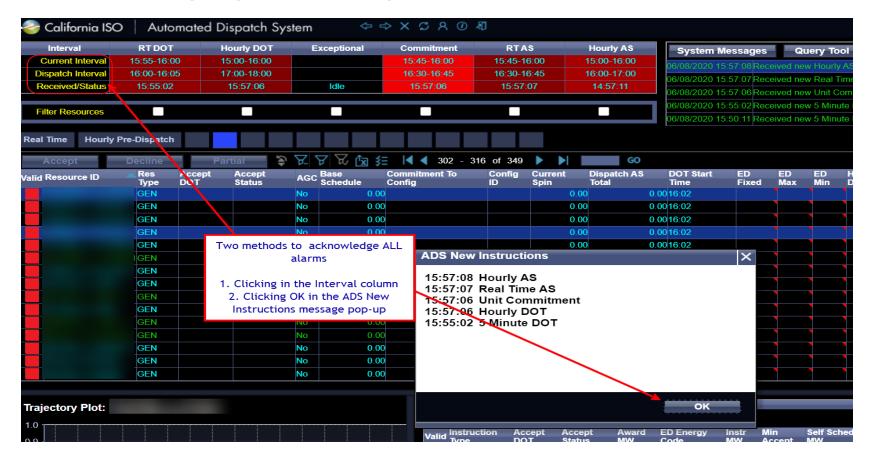

Note: this is a change – to acknowledge ALL from the Batch Status grid, user can click in the Interval column (current ADS has a button on top of the column)

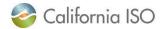

# Acknowledging/Silencing alert by individual instruction type

- Click in the individual column
- Example: if you wanted to acknowledge and stop the red flashing for the RT DOT column, click the rows beneath column labeled "RT DOT"

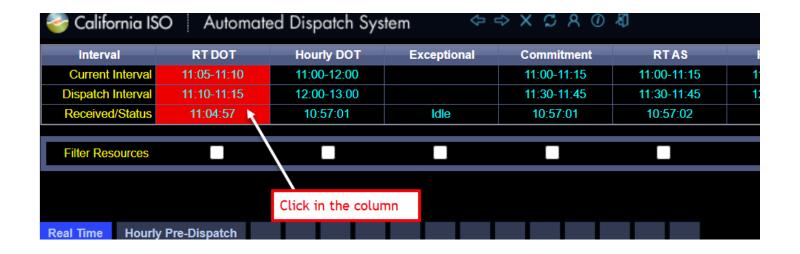

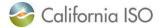

## System Messages – Pop up messages

- Pop-up message alerts
  - For example, when instructions received or operator messages

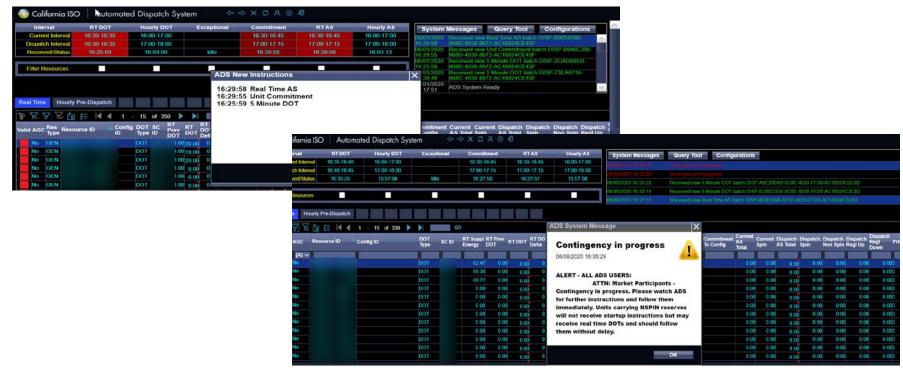

Enhanced visibility on pop up messages - screen displays show increased text size and updated scheme

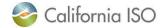

# System Messages Grid

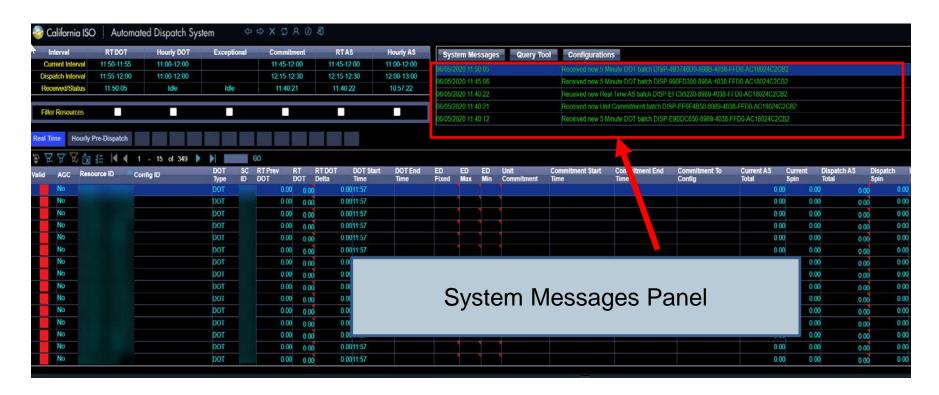

- View latest System Messages that were received
- Batch received messages, System Operating messages from Generation Dispatcher or Real Time Market Operator

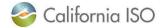

# Options Menu – System Messages, Query Tool, and Configuration Buttons

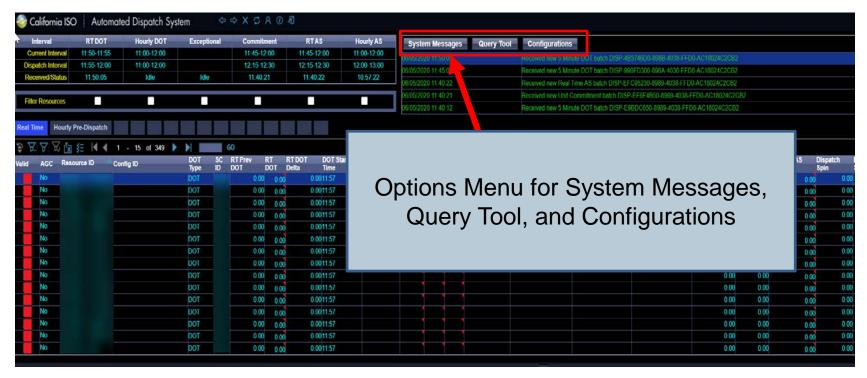

#### Provides access to:

- View System Messages history
- Query Tool (query 30 day historical dispatch instructions)
- Configuration display to configure profile, sounds/alarms, and pop up messaging

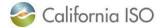

### Viewing System Messages History

- Click on System Messages History Button
- Filter Options
  - Message Type
  - Batch Type
  - Batch Status
  - Batch ID

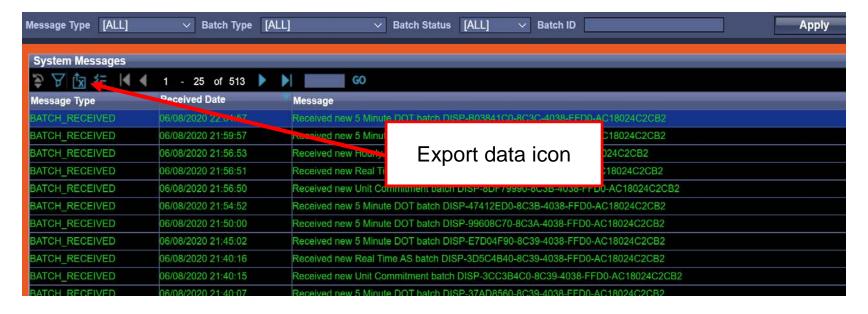

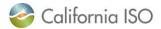

#### **Example of System Messages History**

#### Applying a Filter

- 1) Select filter criteria using the drop down menu options
- 2) Click "Apply" Button

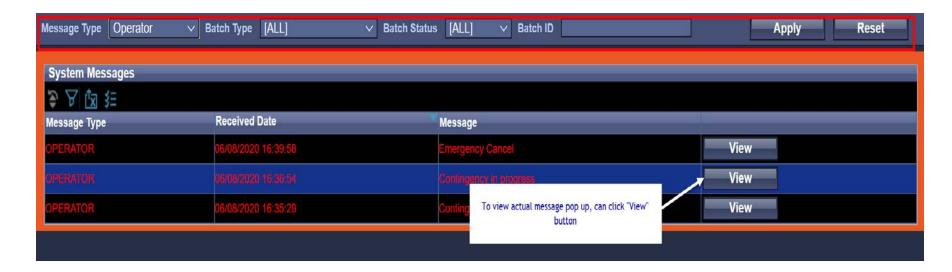

#### Clear filter selection

1) click "Reset"

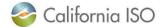

## **Query Tool**

- Click on the "Query Tool" Button
- Query history during that session will be held in a list

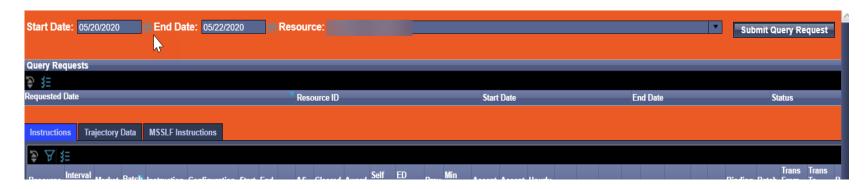

Query history will now be limited to 30 days

### Query Tool - Example

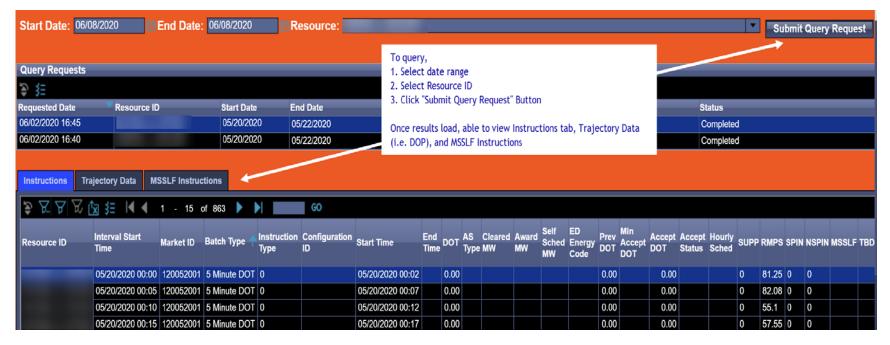

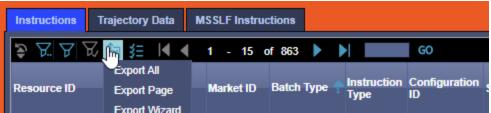

Export options to .xls (default) and .csv are available Export all = All results, Export Page = current page

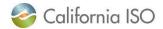

#### Configurations

- This display can be used to:
  - Save settings as a Display Profile
  - View and load your own created profiles
  - View and load Display Profiles which have been saved as "Sharable"
    - Shared Display Profiles
  - Edit Audio Alarms and Pop Up Alerts
  - Reset settings

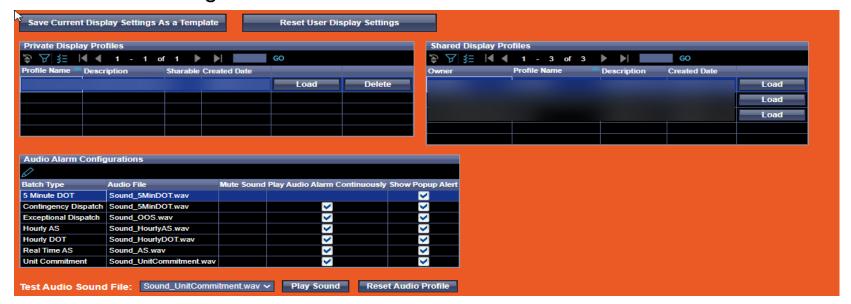

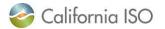

ISO PUBLIC Page 28

### Configurations

- Filter criteria, Audio Alarms, and Alerts are saved as part of this profile
- Create a User Profile(s)
  - Click "Save Current Display Settings as a Template
  - Fill in Profile Name, Description, Select "Sharable" if you want others to be able to view the profile

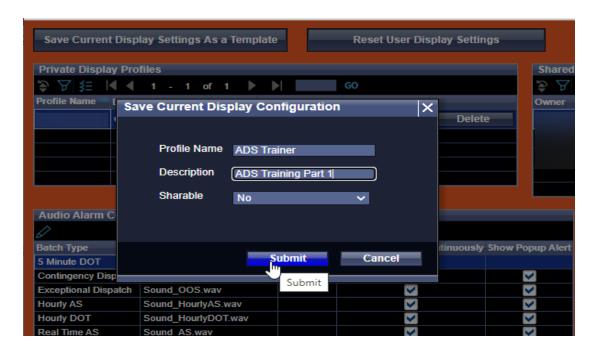

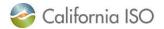

### Modifying Configurations

- This is not inherently a feature
  - A user can load the profile
  - Make setting changes
  - Save the current settings as a new profile
  - Delete old profile

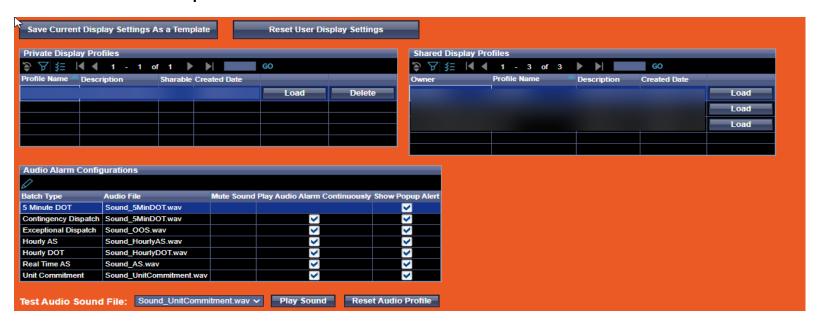

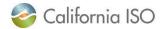

## Configuring Audio Alarms and Pop UpAlerts

- For each Batch Type (listed by row), user can select:
  - Audio file (default sounds align with the batch type)
  - Choose to Mute Sound (don't play sound at all)
  - Continuously alert until acknowledged
    - If this is unchecked, will sound once each time the notification is sent

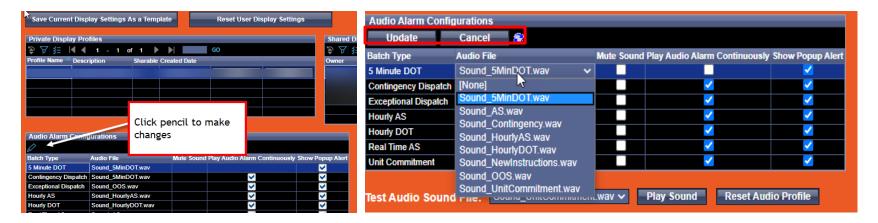

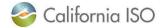

#### Resource Data Grid

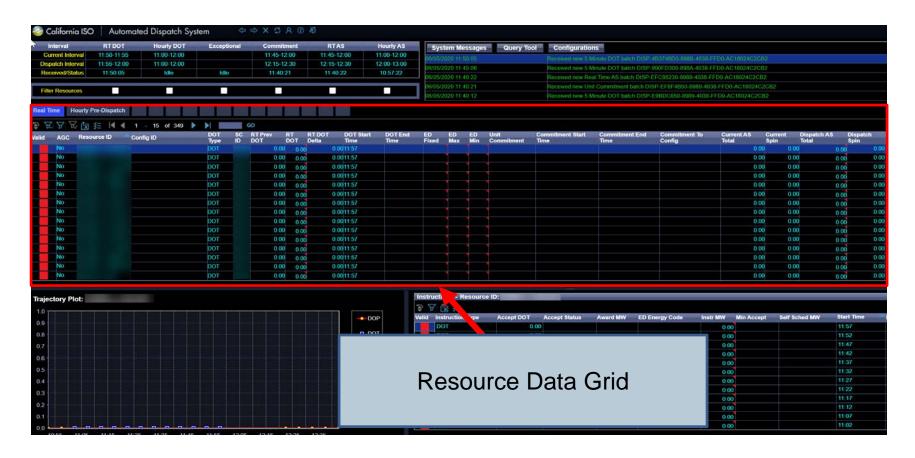

 Main display which provides resource ID-specific data including relevant times and other resource specific information

#### Resource Data Grid - Tabs

- Default Filter Tabs
  - Real Time
  - Hourly Pre-Dispatch
- Additional Tabs that can be configured/filtered/modified
  - Right click to Rename
  - Once tabs are setup as desired, user may save it as a Display Profile
- Selected tab highlights in blue

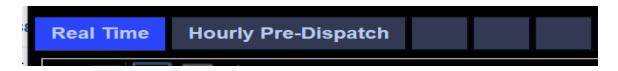

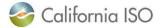

## Column Configurations

Sorting (can click on column to sort)

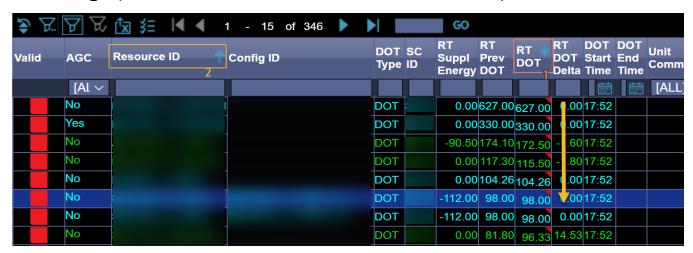

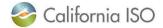

### Column Configurations

#### Adjust columns

Elick checklist icon to add or remove columns from view

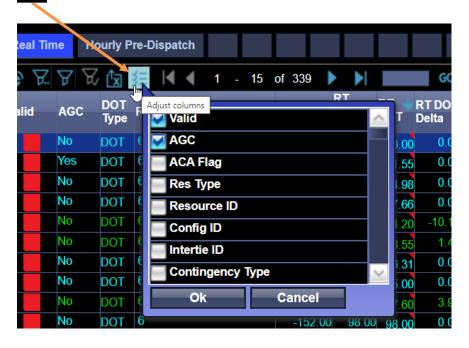

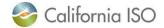

# Filter Options

#### Inline Filter – a quick "contains" search for specific criteria

To get to the inline filter, click the "funnel" shaped icon

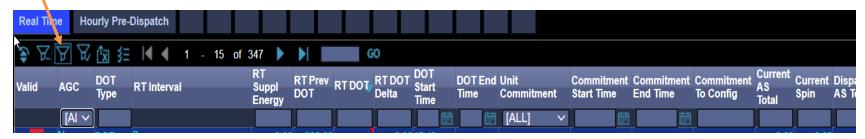

#### Advanced Filter – can choose multiple Filter criteria

To get to the advanced filter option – click "funnel" shaped icon with two dots

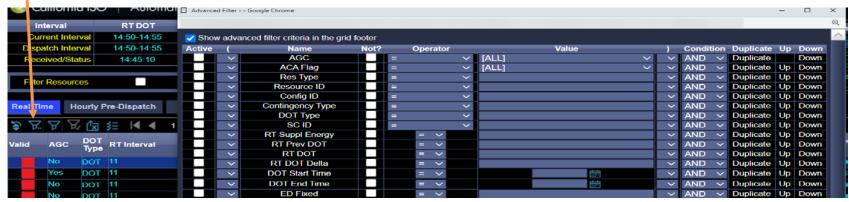

In current ADS client, similar to Filter Builder

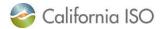

### Advanced Filter Columns

- First Column: Active Flag check this box in the rows you want to apply criteria for
  - Only rows with this checked will be used for filtering.
  - Effectively delete a row by unchecking it and hitting update
  - When reopened, all active rows will be moved to the top of the list
- Defining Criteria for filter:
  - Name Column: each row corresponds to a column in the grid
    - By default, only one row of each column is present, can use "Duplicate" option in that row to add another
  - Operator Column: Most of these operations are self-explanatory
    - LIKE is similar to CONTAINS but requires wildcards
  - Value Column is a freeform String entry here
- Linking or separating criteria:
  - Condition Column:
    - AND will be used when linking separate exclusion ideas together
    - Within a single exclusion idea either AND or OR will be used
  - Parentheses can be used in pairs to group criteria into a single idea
- Up/Down Columns execution is from top to bottom
  - Order of rows is important for multi-line filters

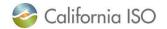

ISO PUBLIC

### Advanced Filter Example

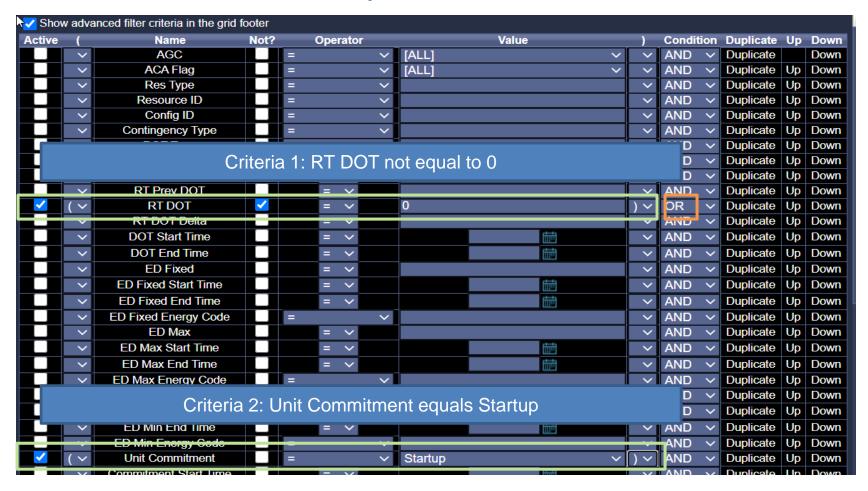

Show results where the RT DOT is NOT equal to 0, OR the Unit Commitment is a Startup

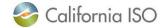

### Group By Column

- Right click on the column
- Click on Group by this Column

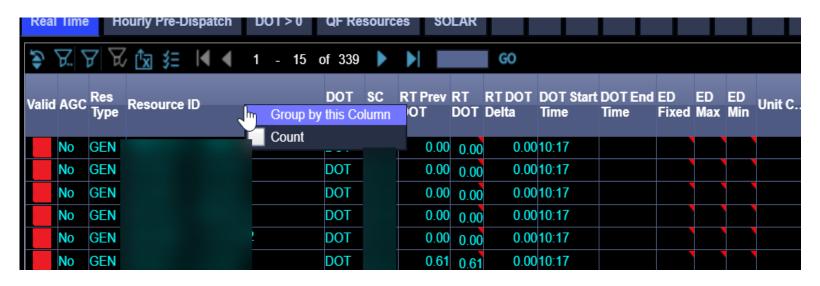

Change from current ADS: "Group By" option is supported, however the collapse is not able to be supported

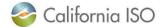

### Calculate - Sum, Min, Max, Average, Count

- Right click on a column, select box next to calculation
- Results view at bottom of the Resource Data Grid

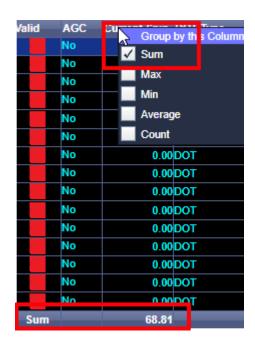

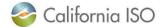

### **Trajectory Plot Panel**

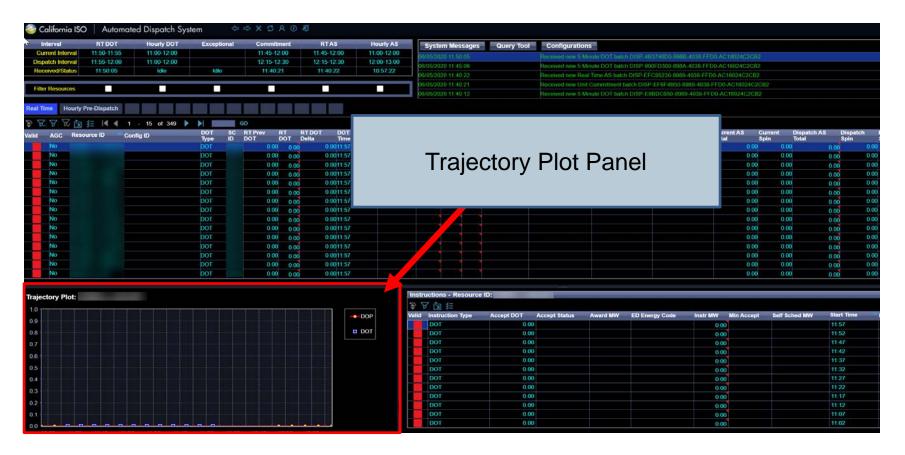

 Trajectory Plot tracks a selected resource's Dispatch Operating Targets and Dispatch Operating Points (DOTs and DOPs)

### Trajectory Plot Example

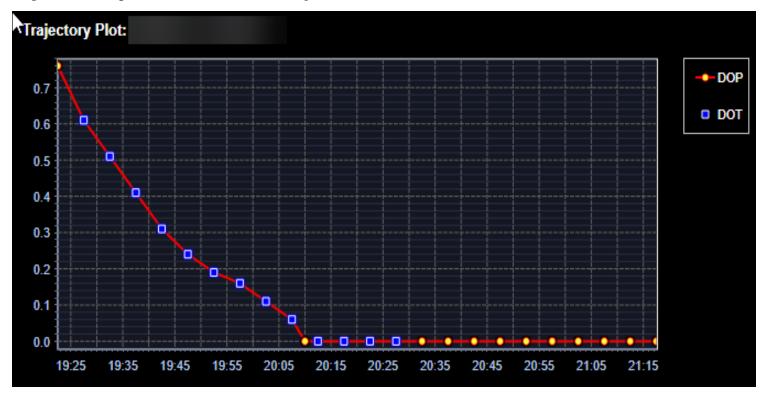

Change: In new ADS UI replacement, DOTs are shown as squares instead of triangles

### Instructions Detail Grid

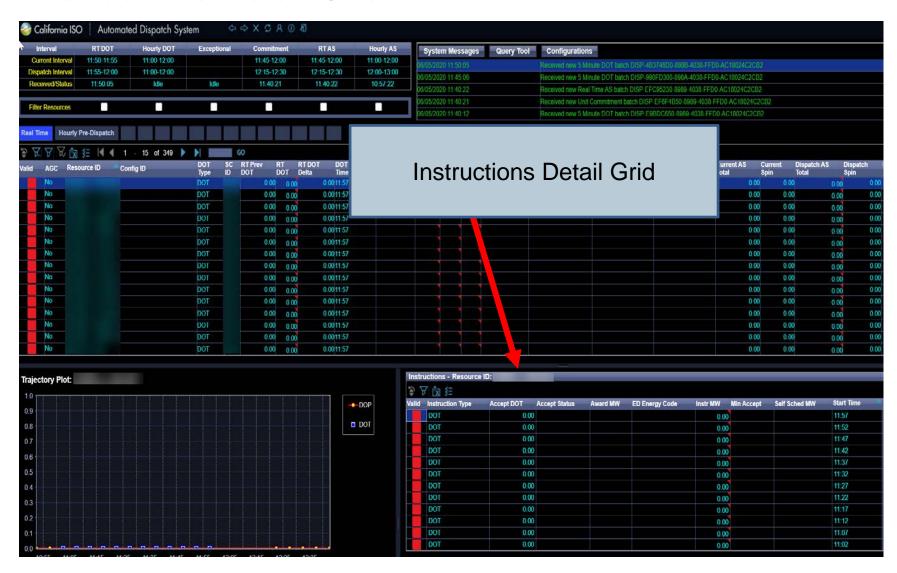

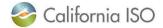

ISO PUBLIC Page 43

### Examples of viewing various Instruction Types

| Instructions - Re | source ID:   |                  |             |                   |             |               |                  |            |             |              |
|-------------------|--------------|------------------|-------------|-------------------|-------------|---------------|------------------|------------|-------------|--------------|
| 🦫 🗸 遠 窪           | <b>4 4 1</b> | - 20 of 3        | 0 🕨         |                   | 90          |               |                  |            |             |              |
| Valid Instruction | Accept       | Accept<br>Status | Award<br>MW | ED Energy<br>Code | Instr<br>MW | Min<br>Accept | Self Sched<br>MW | Start Time | End<br>Time | Prev<br>Goto |
| Shutdown          |              |                  |             |                   | 0.00        |               |                  | 20:45      | 20:45       |              |
| NR                |              |                  | 0.00        |                   | 0.00        |               | 0.00             | 20:45      | 21:00       |              |
| RD                |              |                  | 0.00        |                   | 0.00        |               | 0.00             | 20:30      | 20:45       |              |
| RU                |              |                  | 0.00        |                   | 0.00        |               | 0.00             | 20:30      | 20:45       |              |
| SR                |              |                  | 0.00        |                   | 0.00        |               | 0.00             | 20:30      | 20:45       |              |
| DOT               |              |                  |             |                   |             |               |                  | 20:27      |             |              |
| DOT               |              |                  |             |                   |             |               |                  | 20:22      |             |              |
| DOT               |              |                  |             |                   |             |               |                  | 20:17      |             |              |

| Inst  | Instructions - Resource ID: SENTNL_2_CTG6 |               |                  |                  |                   |             |               |                  |            |             |              |              |
|-------|-------------------------------------------|---------------|------------------|------------------|-------------------|-------------|---------------|------------------|------------|-------------|--------------|--------------|
| *     | ∀ 🔯 猛 🕨                                   | ( 1 )         | 20 of 25         | <b>&gt; &gt;</b> | GO                |             |               |                  |            |             |              |              |
| Valid | Instruction<br>Type                       | Accept<br>DOT | Accept<br>Status | Award<br>MW      | ED Energy<br>Code | Instr<br>MW | Min<br>Accept | Self Sched<br>MW | Start Time | End<br>Time | Prev<br>Goto | Responder Id |
|       | NR                                        |               |                  | 0.00             |                   |             |               |                  | 21:00      | 21:15       |              |              |
|       | SR                                        |               |                  | 0.00             |                   | 0.00        |               | 0.00             | 21:00      | 21:15       |              |              |
|       | NR                                        |               |                  | 0.00             |                   |             |               |                  | 20:45      | 21:00       |              |              |
|       | SR                                        |               |                  | 0.00             |                   | 0.00        |               | 0.00             | 20:45      | 21:00       |              |              |
|       | DOT                                       | 0.00          |                  |                  |                   | 0.00        |               |                  | 20:42      |             | 0.00         |              |
|       | DOT                                       | 0.00          |                  |                  |                   | 0.00        |               |                  | 20:37      |             | 0.00         |              |
|       | DOT                                       | 0.00          |                  |                  |                   | 0.00        |               |                  | 20:32      |             | 0.00         |              |
|       | ND.                                       |               |                  | 0.00             |                   |             |               | 00.55            | 00.00      | 00.45       |              |              |

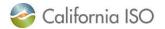

### Reviewing grids

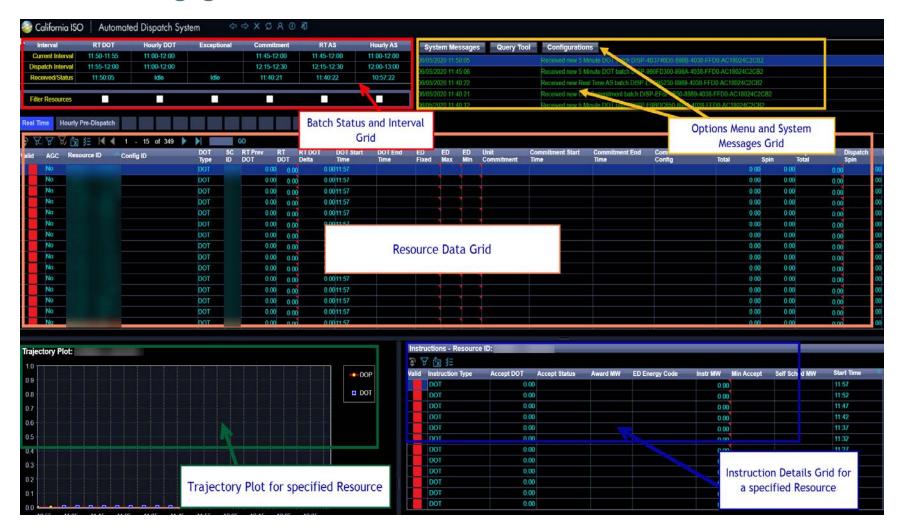

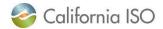

### Review

- High level what is coming in terms of timeline and changes for ADS UI Replacement Project
- Walked through the general layout and functionality of the new ADS User Interface
- Covered functionality to perform actions within the new ADS UI such as filtering, sorting, and profile configurations for alarms & messaging

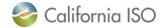

### General troubleshooting steps during Login

# Checking with your UAA

- Not able to get in or get access denied error?
- Not seeing the correct SCID/resources?
- Certificate expired?

### Calling the CAISO Service Desk

- Don't know who your UAA is?
- Disconnecting, unable to reconnect? System appears to be unavailable? Should also check for any MNS notifications

# Clearing cache and restarting your browser

- Opening a new ADS session and receive notification that a session is already established?
- Not seeing a change or new feature after patch implementation & release note provided?

# Check browser and settings

- Pop up display expected? Check pop up settings allow for this
- Display not showing correctly? Check browser

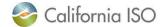

### **Next Steps**

Continue attending Release User Group and Technical User Group for updates

Review Market Simulation Scenarios and provide feedback/structured scenario requests

Participate in the Application Preview in Stage to get familiar with the User Interface

Training (participate, deliver)

Application preview has been removed from schedule, however, market participants are encouraged to participate in Market Sim and Parallel Operations to become familiar with the UI and continue preparation (such as training, noting filters and configurations, and participating in market simulation scenarios).

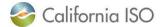

### Release User Group – ADS Replacement Snapshot

Fall 2020 – ADS Replacement

| Project Info            | Details/Date                                                                                                    |                                                                                                    |        |  |  |  |  |  |
|-------------------------|----------------------------------------------------------------------------------------------------|----------------------------------------------------------------------------------------------------|--------|--|--|--|--|--|
| Application Software Cl | Transition ADS provisioning to the Access and Iden including Resource Level Access Controls (RACL)     The query tool will provide 30 days of historical data | <ul> <li>Transition to web-based user interface to eliminate the need to install thick client</li> <li>Transition ADS provisioning to the Access and Identity Management (AIM) application including Resource Level Access Controls (RACL) access</li> <li>The query tool will provide 30 days of historical data</li> <li>Various user interface enhancements adding content per Operation's request</li> </ul> |        |  |  |  |  |  |
| BPM Changes             | Market Instruments     Market Operations                                                                                                    |                                                                                                    |        |  |  |  |  |  |
| Tariff Changes          | • N/A                                                                                                    |                                                                                                    |        |  |  |  |  |  |
| Milestone Type          | Milestone Name                                                                                                    | Dates                                                                                                    | Status |  |  |  |  |  |
| Board Approval          |                                                                                                    | N/A                                                                                                    |        |  |  |  |  |  |
| External BRS            |                                                                                                    | Aug 06, 2018                                                                                                    | 1      |  |  |  |  |  |
| ADS Update              |                                                                                                    | Aug 15, 2018                                                                                                    | 1      |  |  |  |  |  |
| ADS Demonstration       |                                                                                                    | Apr 16, 2020                                                                                                    | 1      |  |  |  |  |  |
| Preview                 | Refer to the Release User Group                                                                                                    | Jul 07, 2020                                                                                                    |        |  |  |  |  |  |
| Config Guides           | ·                                                                                                    | N/A                                                                                                    |        |  |  |  |  |  |
| Tech Spec               | and ADS CPG for the latest                                                                                                    | May 22, 2020                                                                                                    | 1      |  |  |  |  |  |
| Tariff                  |                                                                                                    | Vir                                                                                                    |        |  |  |  |  |  |
| BPMs                    | schedule                                                                                                    | Jul 20, 2020                                                                                                    |        |  |  |  |  |  |
| External Training       |                                                                                                    | Jun 01, 2020                                                                                                    | 1      |  |  |  |  |  |
|                         |                                                                                                    | Jun 11, 2020                                                                                                    |        |  |  |  |  |  |
|                         |                                                                                                    | Jul 16, 2020                                                                                                    |        |  |  |  |  |  |
| Market Sim              |                                                                                                    | Jul 27, 2020 - Sep 04, 2020                                                                                                    |        |  |  |  |  |  |
| Production Activation   | ADS Replacement                                                                                                    | Oct 01, 2020                                                                                                    |        |  |  |  |  |  |
| Production              | ADS Parallel Operations                                                                                                    | TBD                                                                                                    |        |  |  |  |  |  |
| Decommission            | Old ADS Decommission                                                                                                    | TBD                                                                                                    |        |  |  |  |  |  |

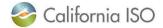

# ADS UI Replacement Project Part 2 Training July 16, 2020

- Functional changes
  - Display Fifteen Minute Market Energy Schedule
  - Unannounced Ancillary Service tests and Unit Comment during Real Time Contingency Dispatches (CAISO BA)
  - Display 5 & 15 Minute Flex Ramp Awards (Flex Ramp Up/Flex Ramp Down)
  - Changes to instruction display to include the following
    - Previous Supp: similar to RT Prev DOT, will show last binding Supp.
    - RT Supp Delta: similar to RT DOT Delta, will show difference between RT Supp. Energy and Previous Supp

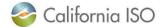

### ADS – DOT Tariff Clarification July 16, 2020

- Ability to see Operating Instructions at the resource level
  - Applies to Eligible Intermittent Resources
  - "Do not exceed DOT" instruction that includes: Reason, Start and End time, FOLLOW\_DOT flag
  - For more information please refer to:

    - Stakeholder Initiative Training: <u>http://www.caiso.com/InitiativeDocuments/Presentation-DispatchOperatingTargetTariffClarificationTraining.pdf</u>

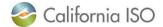

# ADS – Intertie Deviation Settlement (IDS) project Training July 20, 2020 September 29, 2020

- Implement a new Under/Over Delivery Charge for intertie deviations from Market Schedule and After-The-Fact (ATF) E-Tag, to replace Decline charge in Settlements
- In ADS, ability to view the HASP schedule, the SC accepted value, and the difference between the two (delta MW)
- For more information, please refer to:
  - BRS:

http://www.caiso.com/Pages/documentsbygroup.aspx ?GroupID=C63E5D69-FA4F-467C-828E-EF21BD9C4DF9

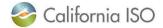

#### Online References

- ADS Replacement Training Part 1
  - caiso.com → Participate → <u>Learning Center</u>
  - Video can take 1-2 weeks Posted
- Release Planning
  - Release Planning Home Page
- Stakeholder Meetings
  - Release User Group (Ongoing)
  - ADS UI Replacement Provisioning Access Review (June 1, 2020)
  - ADS Replacement Demo (April 16, 2020)
  - <u>Technical User Group</u> (May 26, 2020)
- API information/Technical Specifications
  - <u>Developer.caiso.com</u> >> Apps >> ADS
- BPM Market Operations (<u>caiso.com</u> → Rules → Business Practice Manuals)
- Current ADS Application
  - Current ADS Delphi client application training (caiso.com → Participate → Learning Center)
  - Current ADS Delphi client application overview (caiso.com → Participate → Application Access → ADS → Technical Documentation)

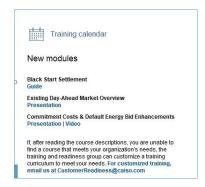

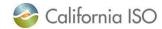

ISO PUBLIC Page 53

### **Questions?**

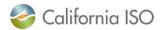